## Geant4 Interface

Koichi Murakami (KEK)

28<sup>th</sup> Geant4 Collaboration Meeting 2023

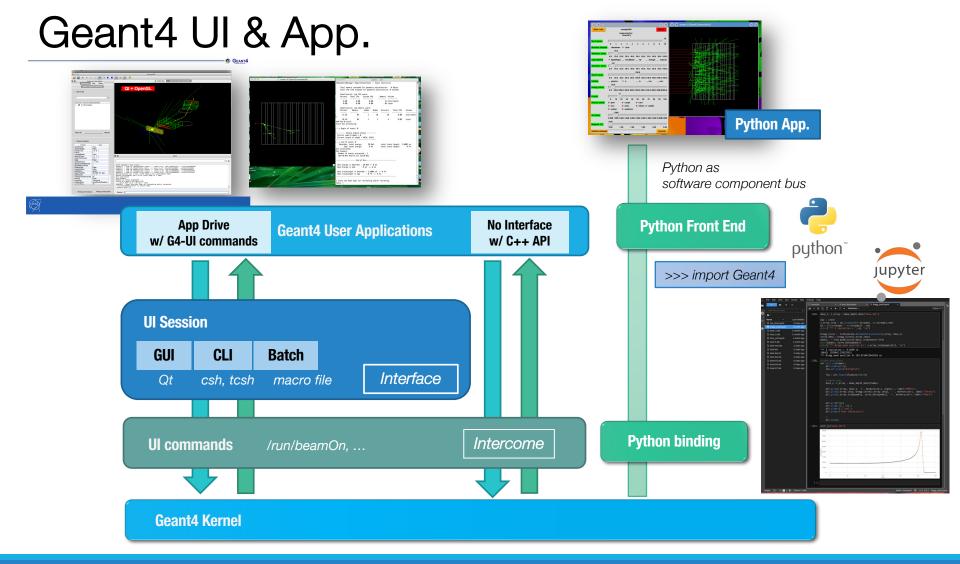

## Notes on Python Binding

### Python2 : End of life

- Python2 became End of Life in Apr/2020.
- Python2 codes will be dropped in the v11 release.
- Only support Python3 codes

### Boost.python to Pybind11

- Change C++ binding tool
- Wrapper approach is very similar to Boost.python (Template base)
- o Header only
- C++11 (modern C++) support / STL container support

# Pybind11

A binding tool between C++ and Python

https://github.com/pybind/pybind11

Header only. Need cmake modules (pybind11)

- Installation:
  - o self-install (RH-variants)
  - o use apt in Ubuntu
  - o use brew in Mac
    - o /usr/local (Intel)
    - o /opt (Apple Silicon)

## How to bind from C++ to Python

void export\_G4RunManager(py::module& m)

m.def("CreateRunManager",

&::CreateRunManager);

py::class\_<G4RunManager>(m, "G4RunManager") .def\_static("GetRunManager",

```
.def("SetVerboseLevel",
.def("GetVerboseLevel",
.def("GetVersionString",
```

```
.def("SetNumberOfThreads",
.def("GetNumberOfThreads",
// ----
.def("Initialize",
```

```
.def("BeamOn",
```

.def("AbortRun",

.def("AbortEvent",

&G4RunManager::GetRunManager, py::return\_value\_policy::reference) .def\_property("verboseLevel", &G4RunManager::GetVerboseLevel, &G4RunManager::SetVerboseLevel) &G4RunManager::SetVerboseLevel) &G4RunManager::GetVerboseLevel) &G4RunManager::GetVersionString, py::return\_value\_policy::copy) &G4RunManager::SetNumberOfThreads) &G4RunManager::GetNumberOfThreads)

> &G4RunManager::Initialize) &G4RunManager::BeamOn, py::arg("n\_event"), py::arg("macroFile") = nullptr, py::arg("n\_select") = -1) &G4RunManager::AbortRun, py::arg("softAbort") = false) &G4RunManager::AbortEvent)

For each class, define function maps in a template meta-programming style.

Same way as boost-python

# Notes on Geant4Py (1)

There are some tips for running Geant4Py

### LD\_PRELOAD (Linux)

• For TLS memory allocation, we have to preload a Geant4 library.

- # export LD\_PRELOAD=libG4run.so (bash/zsh)
- # setenv LD\_PRELOAD libG4run.so (csh/tcsh)
- o In macOS, this is not necessary.
- The multi-threading feature is off as a 1<sup>st</sup> step.
  - In the current version of Geant4Py, we limit Geant4 in sequential mode forcibly by setting G4FORCE\_RUN\_MANAGER\_TYPE inside \_\_init\_\_.py script.
  - o In the future release, multi-threading mode can be activated.

# Notes on Geant4Py (2)

#### Qt5 conflict

• We recommend building Geant4 without the Qt5 feature to avoid the conflict.

If you use the Anaconda version of Ptyhon3, there might be a conflict between the Qt5 libraries.
 When Geant4Py detects the conflict, it shows the following warning message.

\*\*\*\*\*

!!! Warning !!!

A non-system python (e.g., Anaconda version of Python) is detected.

If you have a problem with Qt5 library version,

```
set the environment variables, "G4PY_QT5_PRELOAD = 1"
```

to preload the system Qt5 library as a temporal solution.

Please consider installing a Geant4 library for Geant4Py

without the Qt feature.

\*\*\*\*\*

- o Geant4Py will preload the system Qt5 when this environment variable is set.
  - # export G4PY\_QT5\_PRELOAD=1 (bash/zsh)
  - # setenv G4PY\_QT5\_PRELOAD 1 (csh/tcsh)
- Currently, we cannot run Geant4Py on the Anaconda version of Python on Mac. Use the system Python and install the additional packages (Jupyter/numpy/matplotlibt/...) using pip.

>>> import geant4

# python3
Python 3.8.8 (default, Apr 13 2021, 19:58:26)
[GCC 7 2 21 :: Anaconda, Inc. on linux
Type "help", "copyright", "credits" or "license" for more information.
>>> import geant4

/ \_\_\_\_/ \_\_\_\_ / \_\_/ / // // \_\_\_\_ Geant4-Python Interface / (\_ / -\_) \_ `/ \_ // \_\_/ \_\_/ \_\_/ Version: 1100 \\_\_\_/\\_\_/\\_\_//\_\_/ \\_\_/ Date: (31-October-2021) /\_\_\_/

Environment variable "G4FORCE\_RUN\_MANAGER\_TYPE" enabled with value == Serial. Forcing G4RunManage

#### 

#### 

Geant4 version Name: geant4-10-07-ref-09 [MT] (31-October-2021) Copyright : Geant4 Collaboration References : NIM A 506 (2003), 250-303 : IEEE-TNS 53 (2006), 270-278 : NIM A 835 (2016), 186-225 WWW : http://geant4.org/

# Examples with Jupyter (1)

There are 3 examples with Jupyter .ipynb files:

#### exampleB1

- This example has the same capability as Geant4 basic example B1.
- The geometry is implemented in C++ and exported to a Python module, which shows how to export your C++ component to Python. (Thin wrapping approach)

### phantom\_dose

- This example shows a practical application. It contains a complete chain of simulation and analysis processes.
- We calculate dose distributions in a water phantom for electron and proton beams.
- Voxel doses are scored with the command-line scoring capability and stored into CSV files.
- This data is analyzed with Pandas and Matplotlib Python tools. Finally, dose maps and depth dose curves are obtained.

# Examples with Jupyter (2)

### emplot

- This example shows how to retrieve the photon cross-sections and stopping powers of charged particles.
- It prepares a mockup (geom/pl/primary), then changes the target materials.
- The EM calculator can calculate a cross-section for each process and stopping powers.
- For stopping power, the ionization and bremsstrahlung components can be calculated for electrons.
- The example includes plots by Matplotlib.

### phantom\_dose: User Classes

In [3]:

# set detectot construction
phantom = WaterPhantom()
#phantom.phantomXY = 50.\*cm # phantom size can be changed.
#phantom.phantomZ = 30.\*cm
gRunManager.SetUserInitialization(phantom)

```
# set physics list
```

```
physics_list = FTFP_BERT()
gRunManager.SetUserInitialization(physics_list)
```

```
# Medical Beam as PGA
medical beam = MedicalBeam()
```

```
# User Action Initialization
class AppBuilder(G4VUserActionInitialization):
    def Build(self):
        # setup PGA
        self.SetUserAction(medical beam)
```

```
global runaction
runaction = MyRunAction()
self.SetUserAction(runaction)
```

```
eventaction = EventCounter()
eventaction.SetCheckCounter(10000)
self.SetUserAction(eventaction)
```

<<< Geant4 Physics List simulation engine: FTFP\_BERT

### phantom\_dose: Main

In [5]:

#### # initialization

app\_builder = AppBuilder()
gRunManager.SetUserInitialization(app\_builder)

```
gRunManager.Initialize()
gRunManager.BeamOn(0)
```

--- G4CoupledTransportation is used

hInelastic FTFP\_BERT : threshold between BERT and FTFP is over the interval for pions : 3 to 6 GeV for kaons : 3 to 6 GeV for proton : 3 to 6 GeV for neutron : 3 to 6 GeV

### Adding tracking cuts for neutron TimeCut(ns)= 10000 KinEnergyCut(MeV)= 0

```
_____
```

| =====                                               | Electromagnetic   | Physics  | Paramete | ers ====== |
|-----------------------------------------------------|-------------------|----------|----------|------------|
|                                                     |                   |          |          |            |
| LPM effect enabled                                  |                   |          | 1        |            |
| Enable creation and us                              | e of sampling tab | les      | 0        |            |
| Apply cuts on all EM p                              | rocesses          |          | 0        |            |
| Use general process                                 |                   |          | 0        |            |
| Enable linear polarisa                              | tion for gamma    |          | 0        |            |
| Enable sampling of qua                              | ntum entanglement |          | 0        |            |
| X-section factor for i                              | ntegral approach  |          | 0.8      |            |
| Min kinetic energy for                              | tables            |          | 100      | eV         |
| Max kinetic energy for                              | tables            |          | 100      | TeV        |
| Number of bins per dec                              | ade of a table    |          | 7        |            |
| Verbose level                                       |                   |          | 1        |            |
| Verbose level for work                              | er thread         |          | 0        |            |
| Bremsstrahlung energy threshold above which         |                   |          |          |            |
| primary e+- is added                                | to the list of s  | econdary | 7 100    | TeV        |
| Bremsstrahlung energy threshold above which primary |                   |          |          |            |

## phantom\_dose: Electron dose

**Electron 20 MeV** 

### Command-line scoring

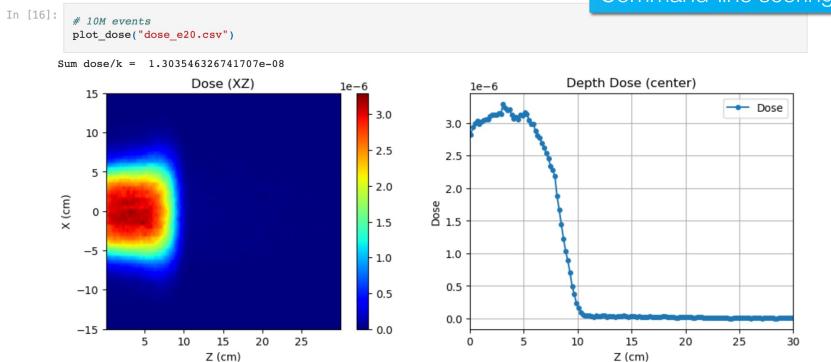

## phantom\_dose: Proton dose

#### Proton 200 MeV

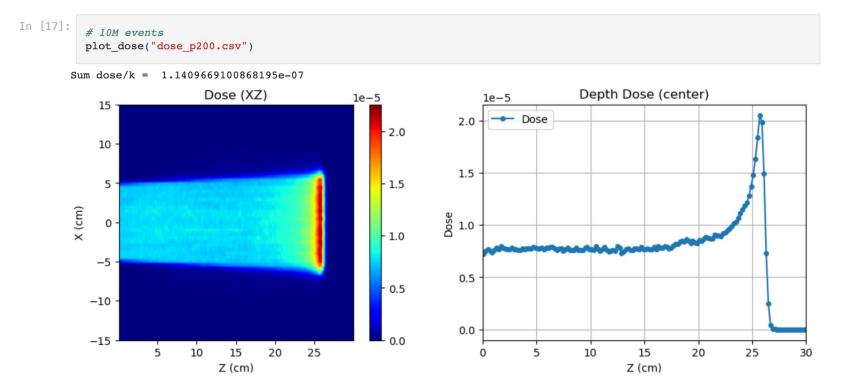

### emplot: Photon cross sections

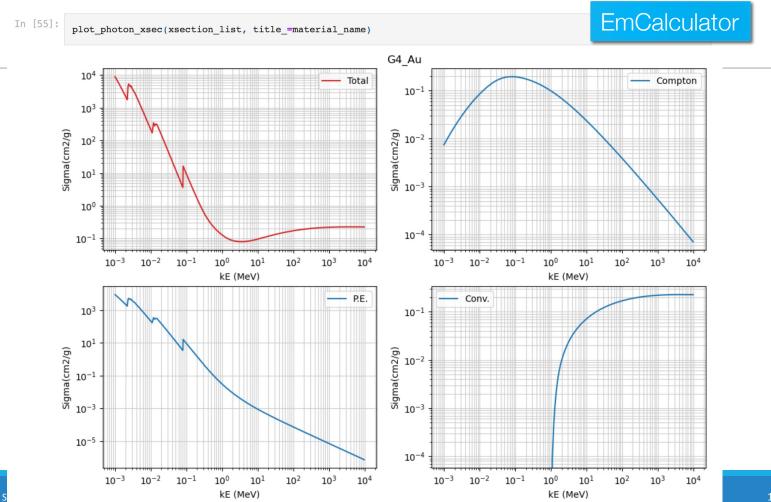

5

### Still some considerations are needed...

### Python Objects

• Python variables are automatically managed, which means a local variable is automatically deleted on the Python side.

• This mechanism is different from objects allocated in C++. Some classes are taken care of as never-deleted objects in Geant4Py, but they are still imperfect.

• If there is a weird behavior (seg. fault), set the Python variable as global.

• An object of a user-inherited class in Python should be set as global.

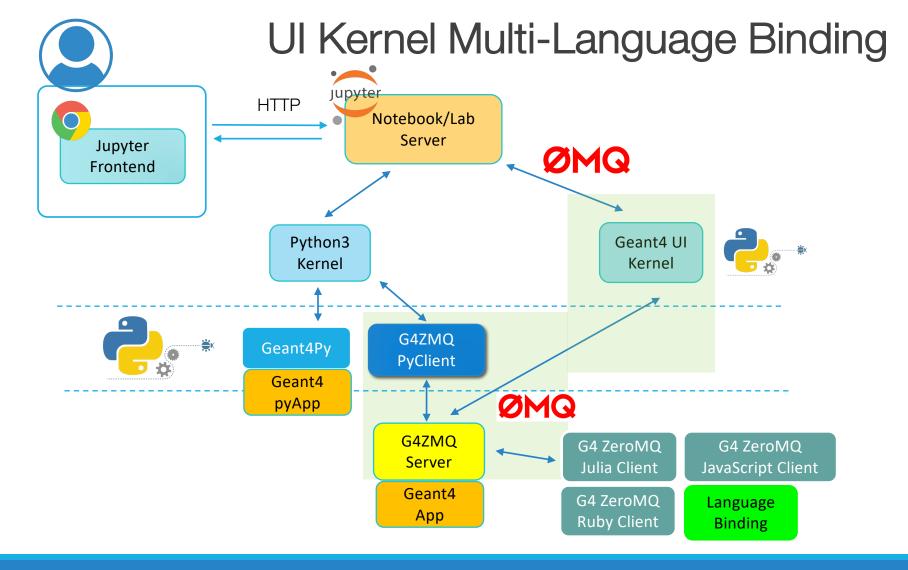

# Summary

Python binding tool was migrated to pybind11.

- There are some tricks for running Geant4 with Python.
  - o Memory management issue
  - o Library confliction
  - o Object management
- Examples of Jupyter sessions
  - Thin wrapping approach
  - Dose calculation and analysis
  - Plots of photon cross-sections and stopping powers
- Geant4 UI : multi-language binding capability with ZeroMQ